## **GEOGEBRA E O TRIÂNGULO DE SIERPINSKI: UMA INTERVENÇÃO PEDAGÓGICA PARA O ENSINO MÉDIO**

**<sup>1</sup>** Paulo Sérgio **ADAMI <sup>2</sup>** Estela Aparecida Fernandes **SOARES <sup>3</sup>** Luciane de Fátima Rodrigues de **SOUZA**

## **RESUMO**

Este trabalho pretende descrever uma sequência didática que foi proposta a alunos do Ensino Médio com o intuito de lhes dar condições de construírem significados relacionados à geometria fractal e aos sistemas dinâmicos e, desta forma, poderem aprender sobre uma geometria que não é tradicionalmente contemplada nos currículos das escolas brasileiras e favorecer a percepção de como a matemática é uma ciência dinâmica e está ligada à compreensão de fenômenos nas mais diversas áreas do conhecimento. Pretende-se também descrever os procedimentos para a construção do triângulo de Sierpinsky através do software GeoGebra, mostrando uma possibilidade de uso deste *software*, o qual pode ser motivador para a proposição de outras problematizações em sala de aula.

### **PALAVRAS-CHAVE**

Fractais; Caos; Sistemas dinâmicos; Prática docente; GeoGebra.

### **Introdução**

A partir do interesse demonstrado por alguns alunos de uma segunda série do Ensino Médio sobre comentários do professor, que relatavam a existência de outras geometrias além da Euclidiana e sobre os fractais, criou-se a sequência didática apresentada neste artigo, em que mostrar a matemática como a ciência da busca por padrões e a compreensão de como a computação ajuda neste sentido foram os objetivos principais.

Neste artigo relataremos a aplicação de algumas atividades e procuraremos dar ideias de como se podem abordar temas complexos com a simplicidade necessária para alunos da educação básica, além de abrir mais possibilidades didáticas para o uso do *software* GeoGebra.

Outra intenção é a de colocar os alunos em contato com a programação computacional, oferecendo uma oportunidade para que não sejam apenas usuários de programas que não exigem muitas habilidades ou conhecimentos.

Despertar junto aos alunos o sentido de que a matemática é uma ciência que busca o reconhecimento de padrões nas mais diversas áreas do conhecimento e de que não é apenas procedimental, como se tende a enfatizar, pode representar um caminho para se melhorar a qualidade do ensino dessa ciência.

**<sup>1</sup>** Instituto Federal de São Paulo – Sertãozinho-SP – Brasil – adami.paulo@ifsp.edu.br

**<sup>2</sup>** Instituto Federal de São Paulo – Avaré-SP - Brasil

**<sup>3</sup>** Instituto Federal de São Paulo – Avaré-SP - Brasil

Investir em outras linguagens e conhecimentos, ainda não muito presentes nas discussões de sala de aula, como a geometria fractal e as linguagens computacionais, por exemplo, são procedimentos que podem estar nesse caminho de melhoria da qualidade.

As justificativas para se inserir geometria fractal em sala de aula se dá por:

**conexões** com várias ciências

 **deficiências** da Geometria Euclidiana para o estudo de formas da natureza, desde que é, em geral, apenas apropriada para formas do mundo oriundas do humano, como construções de casas, prédios, pontes, estradas, máquinas etc.; os objetos naturais são com frequência mais complicados e exigem uma geometria mais rica, que os modela com fractais, possibilitando desenvolver projetos educacionais sobre temas transversais voltados para a compreensão de fenômenos que ocorram nos diversos ambientes;

 **difusão e acesso** aos computadores e a tecnologias da informática nos vários níveis de escolarização;

 **existência do belo** nos fractais e possibilidade do despertar e desenvolver o senso estético com o estudo e arte aplicada à construção de fractais, entendendo-se arte como toda ação que envolve simultaneamente emoção, habilidade e criatividade.

 **sensação** de surpresa diante da ordem na desordem.(BARBOSA, 2005, p. 19).

Esta sequência didática inicia-se com uma atividade de sala de aula baseada no Jogo do Caos, que será descrito a seguir, e completa-se com a simulação da mesma atividade realizada com o auxílio do software GeoGebra, e em que se poderá notar a formação de um fractal, o Triângulo de Sierpinski.

## **Um fractal: O Triângulo de Sierpinski**

*O nome fractal vem do latim fractus que indica quebra, fragmento. Este nome foi sugerido por* Benoit Mandelbrot *(1924–2010), pioneiro no estudo dos fractais, para o conjunto de objetos geométricos que possuem uma propriedade que as caracteriza, a autossimilaridade, ou seja, fractais são objetos nos quais cada uma de suas partes lembra o todo, como ilustra a Figura 1 a seguir.*

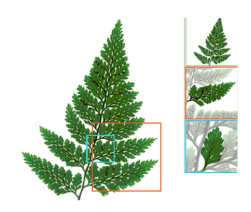

Figura 1. Samambaia - Sequência de partes de uma mesma planta em que cada parte lembra o todo**.** Fonte: [http://www.educ.fc.ul.pt/icm/icm99/icm43/exempl\\_f.htm](http://www.educ.fc.ul.pt/icm/icm99/icm43/exempl_f.htm)

Diferentemente dos elementos encontrados na Geometria Euclidiana, Fractais são formas geométricas que não possuem dimensão inteira, como, por exemplo, um ponto, uma reta, um quadrado ou um cubo. Um ponto tem dimensão zero, uma reta tem dimensão um, uma figura plana como um quadrado tem dimensão dois, e um cubo, por exemplo, tem dimensão 3.

Outra propriedade que caracteriza os fractais é a complexidade, pois cada detalhe de um fractal lembra o todo e existem infinitos detalhes.

Um conjunto F é fractal se, por exemplo:

- F possui alguma forma de "autossimilaridade" ainda que aproximada ou estatística; - A dimensão fractal definida de alguma forma é maior que a sua dimensão topológica;

- O conjunto F pode ser expresso através de um procedimento recursivo ou iterativo.

(BARBOSA, 2005, p. 18).

### **Triângulo de Sierpinski**

Trata-se de um fractal formado a partir de um triângulo em que, a partir dos pontos médios de seus lados, inscreve-se um outro triângulo equilátero, determinando-se, assim, quatro triângulos congruentes em seu interior. Exclui-se a área do triângulo central e, em cada um dos três triângulos restantes, repete-se o processo de se conseguirem quatro triângulos a partir dos pontos médios e excluir o triângulo central. Este procedimento continua infinitamente, formando o fractal que conhecemos por Triângulo de Sierpinski.

A sequência de imagens dos triângulos a seguir ilustra os procedimentos descritos para se obter o fractal.

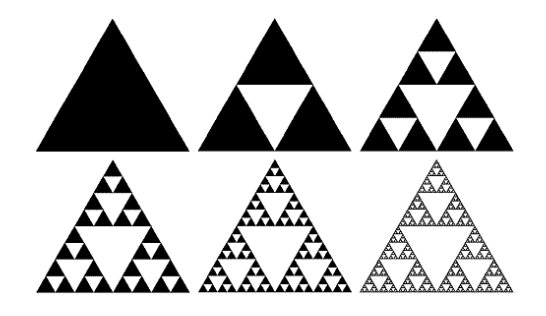

Figura 2. Iterações para se obter o triângulo de Sierpinski

O nome deste fractal é em homenagem ao matemático polonês Wacław Sierpinski [\(1882](http://pt.wikipedia.org/wiki/1882)[–1969\)](http://pt.wikipedia.org/wiki/1969), o primeiro a descrevê-lo.

Este fractal tem algumas propriedades que merecem destaque:

a) sua área vai aproximando-se de zero à medida que a cada passo ou iteração, retiramos uma parte de sua área, ou seja, a cada iteração reduz-se para 3/4 da área da figura anterior. b) é infinito, pois sobra uma infinidade de pontos a cada iteração.

c) é autossemelhante, pois cada parte lembra a figura toda.

### **Fractais e a Teoria do Caos**

A palavra caos, no seu sentido cotidiano, pressupõe uma bagunça, desordem, e geralmente não nos remete à ideia de algo bom; porém, na teoria do caos, o sentido desta palavra é mais amplo que o comum, referindo-se a uma ciência recente que busca reconhecer padrões e ordem onde aparentemente só se nota o irregular, o aleatório ou imprevisível.

A partir da segunda metade do século XX, por conta do desenvolvimento da capacidade computacional, os estudos sobre a teoria do caos e da geometria fractal ganharam forte impulso.

Com esta ciência, podemos buscar compreender o padrão que pode ocorrer, por exemplo, nas ramificações que ocorrem no pulmão, nos vasos sanguíneos, ou ainda na formação das nuvens e dos relâmpagos.

Tais formas são dominadas por irregularidades que seriam impossíveis de serem descritas pela geometria euclidiana. Para tais formas, a geometria fractal pode fornecer melhores aproximações.

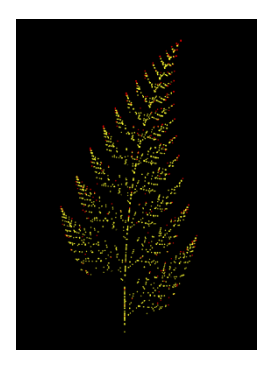

Figura 3. Um fractal obtido com o software GeoGebra que se aproxima da forma de uma samambaia

Benoit Mandelbrot, nascido em Varsóvia (1924 - 2010), foi um dos iniciadores dos estudos sobre geometria fractal. Porém, ideias relacionadas à geometria fractal já haviam sido discutidas por matemáticos anteriores, como Georg Cantor (1845–1918), por exemplo.

Mandelbrot teve a genialidade e também a tecnologia necessária para a realização de cálculos e construções de gráficos, pois tinha cargo na IBM. Foi o primeiro a poder visualizar a imagem de um fractal com alta complexidade de detalhes.

Sobre Mandelbrot,

Na IBM deparou-se com questões de ruídos nas linhas telefônicas utilizadas em rede entre os computadores. Mandelbrot soube dos engenheiros que algum ruído não podia ser eliminado e interferia nos sinais; a aleatoriedade e a irregularidade dos ruídos afastavam os engenheiros da busca de soluções. Resolveu o problema empregando um trabalho antigo de Georg Cantor chamado Poeira de Cantor, pensando nos erros de transmissão como um desses conjuntos de Cantor.

Georg Cantor publicou em 1883 um trabalho em que aparece um conjunto, conhecido como "Conjunto de Cantor" ou "Poeira de Cantor". (BARBOSA, 2005, p. 12).

Podemos representar graficamente a ideia de Cantor, considerando inicialmente um segmento de reta. Em seguida, divide-se o segmento em três partes iguais e retira-se uma das partes. Este procedimento deve ser novamente repetido para cada segmento que restou e assim sucessivamente. Este procedimento gerará como objeto limite o fractal chamado "Conjunto de Cantor".

Temos que cada parte é similar ao todo e as figuras são obtidas por iterações, como mostra a Figura 4. Estas são características principais dos Fractais.

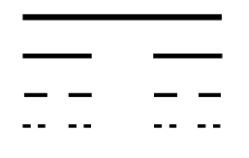

Figura 4 – Conjunto de Cantor Fonte: Autor

O triângulo de Sierpinski é obtido de forma parecida, ou seja, divide-se um triângulo em quatro triângulos congruentes e retira-se o triângulo central e, na sequência, repete-se o procedimento para cada triângulo que restou, e assim sucessivamente, como mostrado na Figura 2.

Outra característica dos objetos geométricos com estrutura fractal é a dimensão nãointeira. Por exemplo, a figura limite que representa o Conjunto de Cantor tem dimensão maior do que a de um ponto e menor do que a de uma reta, ou seja, podemos dizer que tal figura ocupa no espaço uma porção maior do que ocupa um ponto e menos do que ocupa uma reta.

Assim, a dimensão tem uma relação direta com a área que uma figura ocupa. Para entendermos como se calcula a dimensão de um fractal, partiremos de figuras da geometria euclidiana.

Se dividirmos um segmento em 5 partes congruentes, como mostra a Figura 5, teremos 5<sup>1</sup> partes iguais ao original, porém cada uma multiplicada por um coeficiente de redução

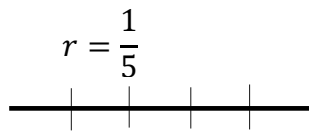

Figura 5. Segmento subdividido em 5 partes iguais Fonte: Autor.

Se realizarmos o mesmo processo com um quadrado, ou seja, dividirmos os seus lados em 5 partes congruentes, portanto usando um coeficiente de redução  $r = \frac{1}{r}$  $\frac{1}{5}$ , obteremos  $5<sup>2</sup>$  partes semelhantes ao original.

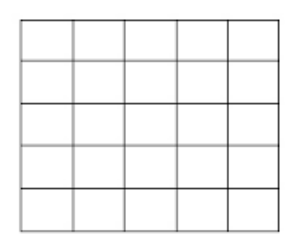

Figura 6. Quadrado subdividido em 25 partes iguais Fonte: Autor

De modo análogo, se subdividirmos as arestas de um cubo em 5 partes iguais, como representado na Figura 3.4, portanto usando o mesmo coeficiente de redução  $r = \frac{1}{r}$  $rac{1}{5}$  dos exemplos anteriores, obteremos  $5<sup>3</sup>$  partes semelhantes ao original.

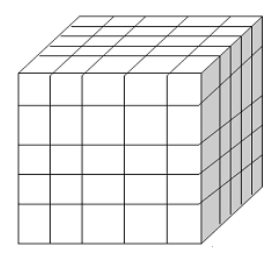

Figura 7. Cubo subdividido em 125 partes equivalentes Fonte: Autor.

Com estes exemplos, pode-se notar que a quantidade N de partes semelhantes ao todo corresponde ao inverso do coeficiente de redução elevado à dimensão da figura.

No caso do segmento, temos que  $N=\frac{1}{\sqrt{N}}$  $\left(\frac{1}{r}\right)$  $\frac{1}{5}$ , e um segmento tem dimensão 1. No caso

do quadrado, temos que  $N = \frac{1}{\sqrt{2}}$  $\left(\frac{1}{e}\right)$  $\frac{1}{\left|5\right|^2}$ , e um quadrado tem dimensão dois. No caso do cubo,

temos que  $N = \frac{1}{(1)}$  $\left(\frac{1}{5}\right)$  $\frac{1}{5}$ , e um cubo tem dimensão três.

Estes exemplos sugerem uma relação entre a dimensão de uma figura e a quantidade de elementos semelhantes que se conseguem ao subdividi-la.

O coeficiente de redução utilizado nos exemplos foi escolhido aleatoriamente, e explorar tais regularidades na sala de aula pode ser um fator motivador e uma oportunidade para significar conteúdos como sequência, potências, logaritmos e etc.

Então assumindo que 
$$
N = \frac{1}{r^d}
$$
, em que d, representa a dimensão e r um coeficiente de redução não nulo, temos:

$$
N = \frac{1}{r^d} = \left(\frac{1}{r}\right)^d \implies \log N = \log\left(\frac{1}{r}\right)^d \implies d = \frac{\log N}{\log\left(\frac{1}{r}\right)}
$$

Assumindo que o cálculo de dimensões para fractais obedece ao mesmo padrão, poderemos calcular **d**, dimensão do fractal Poeira de Cantor.

A cada iteração os segmentos são divididos em três partes e restam duas partes; assim, o fator de redução é  $r = \frac{1}{3}$  $\frac{1}{3}$ e a quantidade de partes obtidas é N = 2; assim d é igual a:

$$
\frac{\log 2}{\log \left(\frac{1}{1/3}\right)} = \frac{\log 2}{\log 3} \approx \frac{0.30}{0.48} \approx 0.63
$$

.

.

Da mesma forma, poderemos calcular a dimensão do fractal Triângulo de Sierpinski, pois a cada iteração o fator de redução  $r = \frac{1}{3}$  $\frac{1}{2}$ , pois os triângulos menores são obtidos a partir dos pontos médios dos lados do triângulo maior, e a quantidade de partes obtidas é  $N =$ 3. Assim, d é igual a:

$$
\frac{\log 3}{\log \left(\frac{1}{1/2}\right)} = \frac{\log 3}{\log 2} \approx \frac{0.48}{0.30} \approx 1.6
$$

**GeoGebra**

*Software* gratuito para o ensino e aprendizagem de matemática com funções para álgebra, geometria, planilhas de cálculo, o qual pode ser baixado para ser utilizado sem auxílio da internet ou utilizado *on-line*. [2] No site oficial, encontram-se tutoriais e material de apoio gratuitos.

## **Jogo do Caos**

O "Jogo do Caos" é um algoritmo criado pelo matemático Michael Fielding Barnsley, em 1988.

Nesta variação, o objetivo do jogo é atingir um triângulo destacado, como mostra a figura 4, no interior de um triângulo de Sierpinski com três iterações.

Deve-se associar cada vértice do triângulo a dois números naturais de 1 a 6, pois a escolha do vértice a ser utilizado pelo jogador dependerá do resultado obtido no lançamento de um dado.

A partir de um ponto de referência, inicialmente dado, um dos participantes do jogo sorteia um dos vértices do triângulo e determina o ponto médio do segmento cujas extremidades são o ponto de referência inicial e o vértice escolhido. A partir daí, o ponto médio é destacado e passa a ser o ponto de referência. O próximo participante deverá novamente sortear um vértice e determinar o ponto médio do novo segmento formado pelo vértice sorteado e pelo ponto de referência determinado anteriormente. Este procedimento continuará até que um dos pontos médios esteja no interior do triângulo destacado.

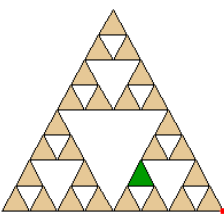

Figura 8. Triângulo de Sierpinski com uma área alvo determinada.

## **Resultados e discussão**

### **A atividade proposta**

A atividade consiste em reproduzir com lápis, régua e papel a variação do jogo do caos descrita no item anterior. Na atividade proposta, os alunos receberam uma folha com um triângulo e um ponto destacado em seu interior, como mostra a Figura 5, e eles deveriam colocar no espaço reservado, ao lado de cada vértice, um par de números naturais distintos escolhidos entre um e seis, de tal forma que todos os seis números fossem empregados.

Todas as folhas utilizadas pelos alunos eram idênticas, ou seja, com o mesmo ponto inicial.

Este ponto inicial não pode ser o baricentro do triângulo. Pois, se assim fosse, os pontos médios convergiriam para posições definidas e não se teria a diversidade de pontos necessária para a atividade.

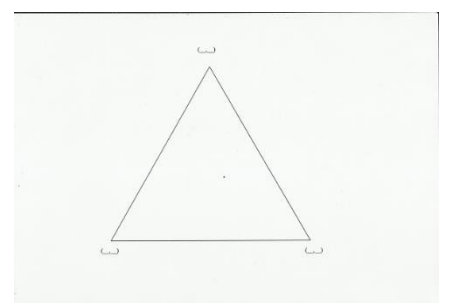

Figura 9. Imagem da folha entregue aos alunos, contendo um triângulo, espaços para numerar os vértices e um ponto inicial interno Fonte: Autor

Na sequência, deveriam jogar um dado e, por exemplo, caso o dado mostrasse na sua face superior o número 3, o aluno deveria encontrar o ponto médio do segmento determinado pelo ponto inicial destacado no triângulo e o vértice do triângulo onde está o número 3.

Em seguida, lança-se o dado novamente, observa-se o número indicado pelo dado e o vértice que contém este número e encontra-se o ponto médio do segmento determinado por este vértice e pelo ponto médio determinado anteriormente. E assim sucessivamente.

Para se determinar o ponto médio, usava-se simplesmente a graduação em milímetros da régua, como mostrado na Figuras 2.5.

*.*

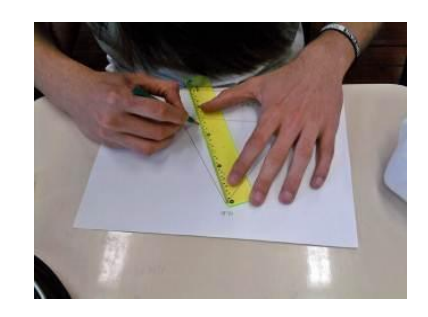

Foto1 – Aluno obtendo pontos médios Fonte: Autor

Inicialmente os alunos foram orientados a determinarem pelo menos 10 pontos cada um; porém, como a turma possuía poucos alunos, foi percebido pelo professor que os pontos obtidos não seriam suficientes para que se notasse algum padrão ou indício de padrão. Então, voluntariamente, alguns alunos resolveram continuar o trabalho determinando mais alguns pontos. Segue na figura 6 uma das folhas apresentadas pelos alunos.

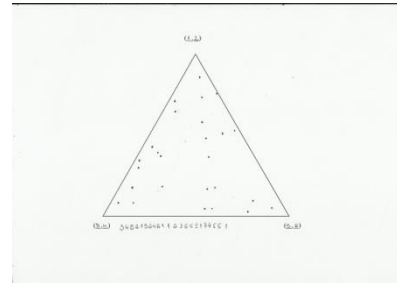

Figura 10:. Uma das folhas entregues pelos alunos. Fonte: Autor

Os alunos foram convidados a comparar suas folhas e verificar se percebiam algum padrão entre as figuras obtidas. Evidentemente eles não reconheceram padrão algum comparando seus pontos com os pontos obtidos pelos colegas.

Na sequência, todos os pontos foram coletados numa mesma folha de transparência, especialmente confeccionada, de modo que o retângulo impresso na transparência sobrepunha-se exatamente ao das folhas dos jogos realizados.

O resultado obtido segue na figura 11:

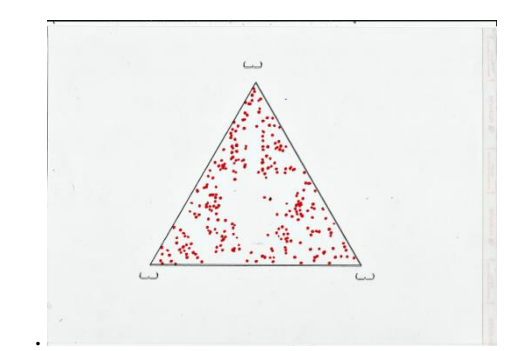

Figura 11: Imagem da folha de transparência sobreposta a uma das folhas entregues pelos alunos Fonte: Autor

Novamente os alunos foram convidados a verificar se percebiam algum padrão para os pontos coletados na transparência, e a maioria destacou a imagem de um triângulo que surgiu no centro. Como destacado na Figura 12:

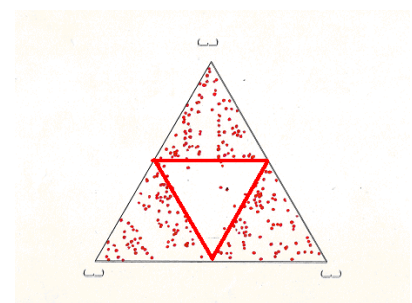

Figura 12 – Imagem da folha de transparência sobreposta a uma das folhas entregues pelos alunos com o triângulo percebido pelos alunos em destaque Fonte: Autor

Os alunos não esperavam que pontos conseguidos aleatoriamente pudessem formar uma figura que seguisse algum padrão. Parecia haver ordem na desordem.

Com esta atividade, pôde-se refletir sobre a importância da matemática como a ciência que busca essencialmente reconhecer padrões, em especial a matemática do Caos.

A partir das reflexões e da participação dos alunos, foi possível perceber que o objetivo desta atividade havia sido atingido, pois a atividade deveria apenas sugerir a existência de um padrão e motivar os alunos para prosseguirem na próxima atividade.

Para motivar os alunos, lançaram-se as seguintes questões: Seriam então os pontos obtidos na atividade pontos de um fractal? Se obtivéssemos mais pontos, este fractal ficaria mais perceptível? E se existe este fractal, qual sua dimensão?

A partir deste momento, fez-se necessária a atividade que descreveremos a seguir, que buscará conseguir mais pontos a fim de determinar o padrão que se começava a observar.

## **CONSTRUÇÃO DO TRIÂNGULO DE SIERPINSKI COM GEOGEBRA**

O objetivo desta atividade é implementar uma rotina computacional para ser executada no GeoGebra que repita as condições da atividade anterior.

Passamos a apresentar algumas características do software: Botões:

 $\bullet$ <sup>A</sup> Novo ponto Determina um novo ponto.

• Ponto médio ou centro

Determina o ponto médio de um segmento dadas as extremidades.

## $\triangleright$  Polígono

Determina um polígono dados seus vértices.

# Polígono regular

Determina um polígono regular a partir de dois vértices e da quantidade de vértices.

Um seletor é a representação gráfica de um número livre ou de um ângulo livre. Pode se criar um seletor para qualquer número livre ou ângulo livre criado anteriormente exibindo esse objeto.

### **COMANDOS:**

## **Lista**

Este comando cria um conjunto de valores ou objetos. Por exemplo, para criar um conjunto com os valores 0, 1, 2, 3, e 4, basta digitar na barra "Entrada", localizada na parte inferior esquerda da tela, o comando: lista =  $\{0, 1, 2, 3, 4\}$ .

## **Elemento[ <Lista>, <Posição do Elemento> ]**

Este comando permite que se escolha um elemento de uma lista criada, definida a sua posição. Então, usando a lista do exemplo anterior, ao se digitar no campo de entrada o comando: Elemento[lista, 3], o aplicativo selecionará o terceiro elemento da lista, logo o número 2.

#### **DefinirValor[<ObjetoA>,<ObjetoB>]**

Este comando faz com que o objeto B assuma o valor do objeto A. Logo, a cada atualização, o objeto B assumirá o valor do objeto A.

## **NúmeroAleatório[ <Valor Inteiro Mínimo>, <Valor Inteiro Máximo> ]**

Este comando cria números aleatórios inteiros em um intervalo definido. Digitandose no campo Entrada o comando: NúmeroAleatório[1,6], o aplicativo determinará, aleatoriamente a cada atualização, um número inteiro entre um e seis.

Note-se que a escrita correta dos comandos é imprescindível; desta forma, deve-se ficar atento aos acentos ortográficos e às letras maiúsculas.

Após verificarem os comandos e botões que poderiam ser necessários, foi solicitado aos alunos que dissessem quais passos deveríamos tomar seguidamente para que o algoritmo fosse construído.

Uma outra opção seria o professor pedir para que grupos de alunos produzissem textos com linguagem coloquial, criando algoritmos para posterior análise da turma.

Como a turma em que a atividade foi aplicada era pequena, os alunos foram dizendo que passos deveriam ser adotados, e com a mediação do professor, foi-se escrevendo na lousa um pequeno texto para convertermos em aplicativo com os comandos do GeoGebra. Os passos definidos foram os seguintes:

1. Criar um triângulo.

2. Determinar um ponto interno ao triângulo.

3. Determinar o ponto médio do segmento determinado pelo ponto interno e um dos vértices do triângulo.

4. Determinar o ponto médio do segmento determinado pelo ponto médio determinado anteriormente e um dos vértices do triângulo.

5. Repetir o procedimento anterior.

Então, definidos os passos, passou-se à construção do aplicativo. A seguir, tem-se a imagem da tela inicial do GeoGebra, e na opção "Exibir", pode-se ocultar os eixos do espaço "Janela de Visualização".

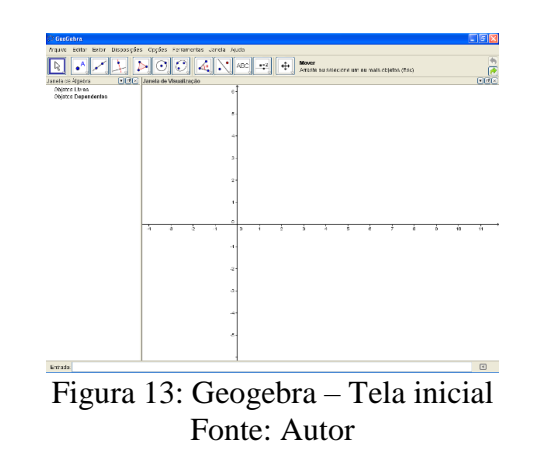

Cria-se um triângulo, selecionando-se o botão em destaque na Figura 14, e, em seguida, clicando-se na janela de visualização para a obtenção dos vértices desse triângulo. Não houve a preocupação de que o triângulo fosse equilátero.

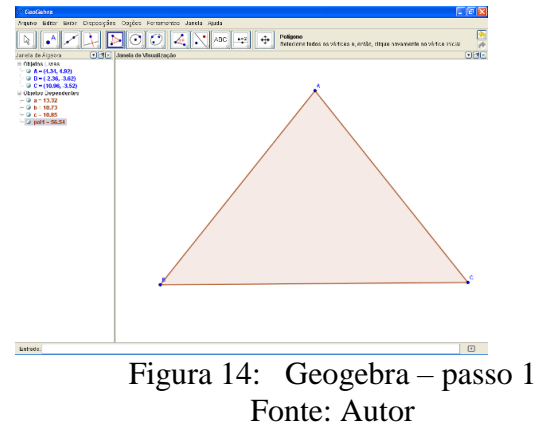

Determinam-se dois pontos em seu interior, selecionando-se o botão em destaque na Figura 15 e clicando-se sob os locais onde se desejavam criar os pontos. Um ponto representa o ponto inicial e o outro ponto representa o primeiro ponto médio. Porém não há a necessidade de que um dos pontos ocupe a posição correta de ponto médio em relação a algum vértice do triângulo, pois o ponto inicial é aleatório; portanto, basta criar dois pontos quaisquer no interior do triângulo.

Deve-se apenas tomar o cuidado para que o ponto inicial não seja o baricentro do triângulo, pois nesse caso teríamos convergência dos pontos para posições definidas, não construindo, assim, o fractal.

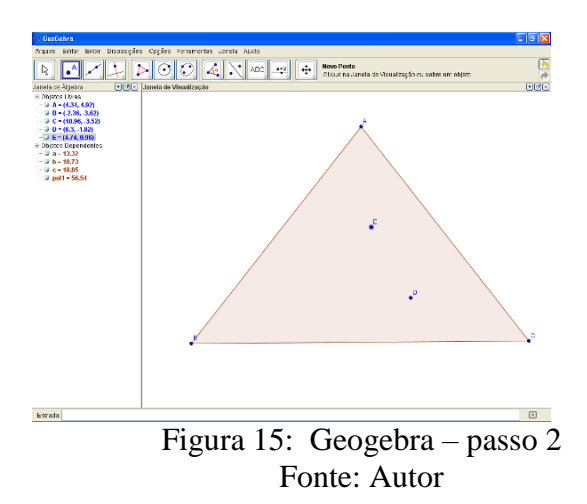

Em seguida, cria-se uma lista com os vértices A, B e C. Como será simulado o lançamento de um dado utilizando o comando NúmeroAleatório para inteiros de 1 a 6, colocamos os vértices repetidamente num conjunto, a fim de termos 6 posições no conjunto. Assim, se o número aleatório for 1 ou 4, estará selecionado o vértice A, 2 ou 5, vértice B, 3 ou 6, vértice C.

Desse modo, no campo Entrada, digita-se: Vértices = {A,B,C,A,B,C}, pressionando-se *"enter*" na sequência, como mostrado na Figura 16.

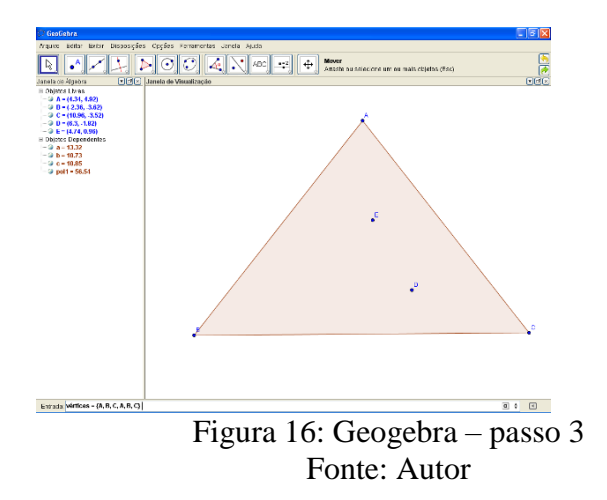

Cria-se um seletor deslizante para número aleatório. Selecionando-se o botão destacado na Figura 17 e, clicando sobre a janela de visualização, abre-se uma outra janela onde se podem determinar as condições para a variável que está sendo criada.

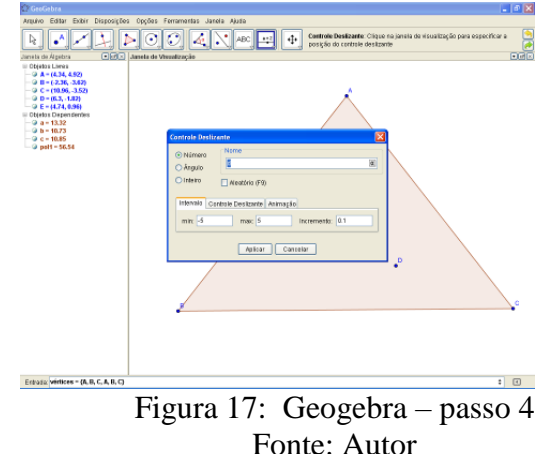

Na janela que se abriu, digita-se o nome da variável "número", por exemplo, seleciona-se a opção inteiro, definem-se os limites de variação, sendo o mínimo 1, o máximo 6, e o incremento 1, como mostra a Figura 18.

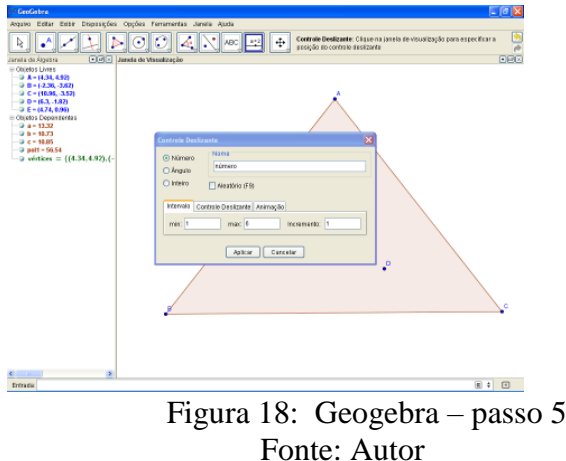

Na sequência, obtivemos a tela, como mostrado na Figura 19.

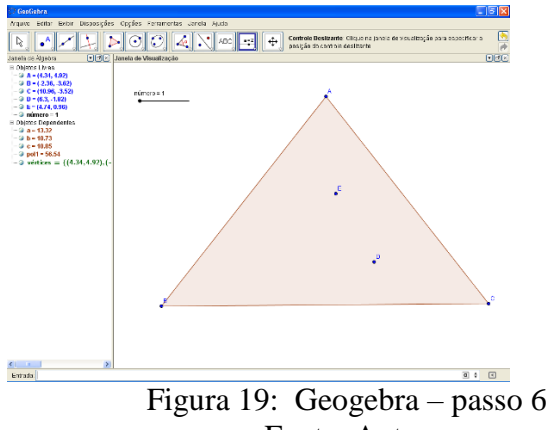

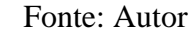

Criamos outro seletor para uma variável que representará as iterações. Assim, para cada valor desta variável, teremos um ponto médio novo calculado.

Novamente selecionamos o botão em destaque na figura 20 e clicamos sobre a janela de visualização.

Na janela que se abre, determinamos o nome da variável como sendo, por exemplo, "iterações".

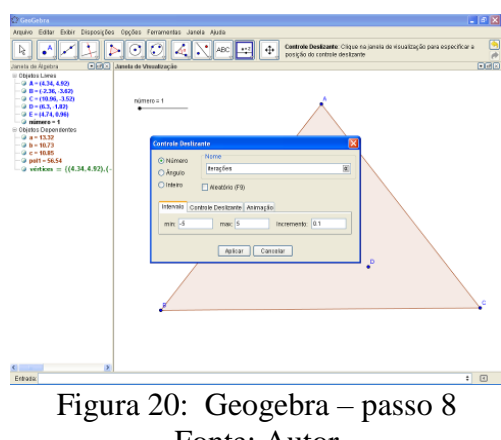

Fonte: Autor

Obtém-se assim a tela mostrada na Figura 21.

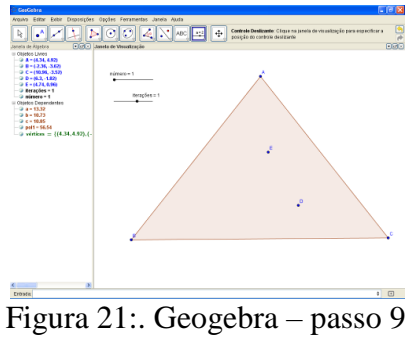

Fonte: Autor

Em seguida, seleciona-se o botão "mover" em destaque na figura 22, e na sequência, com o botão direito do *mouse*, clica-se sobre o sobre o ponto E. Na janela que se abre, seleciona-se a opção "habilitar rastro".

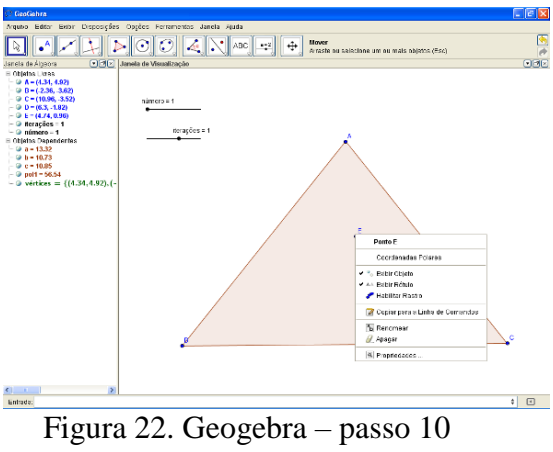

Fonte: Autor

Na "janela de álgebra", clicamos com o botão direito na variável "iterações"; em seguida, na janela aberta, na aba programação, como mostram as Figuras 23 e 24.

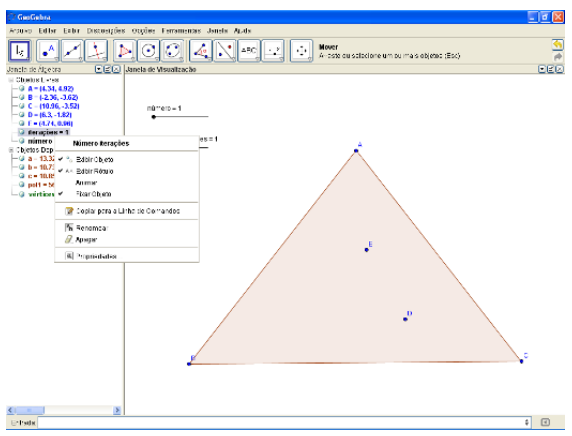

Figura 23. Geogebra – passo 11 Fonte: Autor.

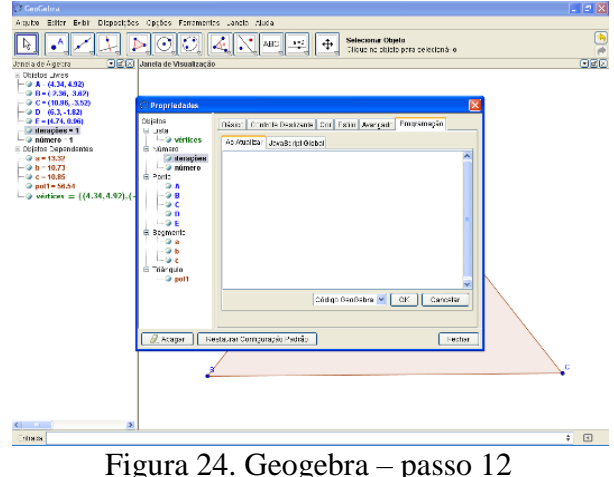

Fonte: Autor

E no espaço "Ao Atualizar", escreve-se o que deverá ocorrer a cada atualização do programa, ou seja, a cada iteração o ponto médio calculado passará a ser o ponto inicial. O ponto inicial é D, e E representa um ponto médio qualquer. Assim, na próxima iteração, E passará a ser o ponto inicial D e, a partir dele, calcular-se-á um novo ponto médio. Para que D passe a ser E, utiliza-se o comando: DefinirValor[D,E].

Também, a cada atualização, a variável "número", criada anteriormente, deverá assumir um valor inteiro aleatório entre 1 e 6, para que se possa sortear o vértice com o qual se definirá o novo ponto médio. Então, utiliza-se o comando: DefinirValor [número, NúmeroAleatório[1,6]].

Finalmente, a cada atualização, deve-se determinar que o ponto E deverá assumir a posição do novo ponto médio determinado por ele e o vértice sorteado, ou seja, o vértice que ocupa a posição definida pela variável "número" na lista.

Consegue-se isto com o comando:

DefinirValor[E, 0.5(E+Elemento[Vértices, número])].

Em resumo, no espaço "Ao Atualizar", deverão estar escritos os comandos:

- 1. DefinirValor[D,E]
- 2. DefinirValor[número,NúmeroAleatório[1,6]]
- 3. DefinirValor[E, 0.5(E+Elemento[Vértices, número])]

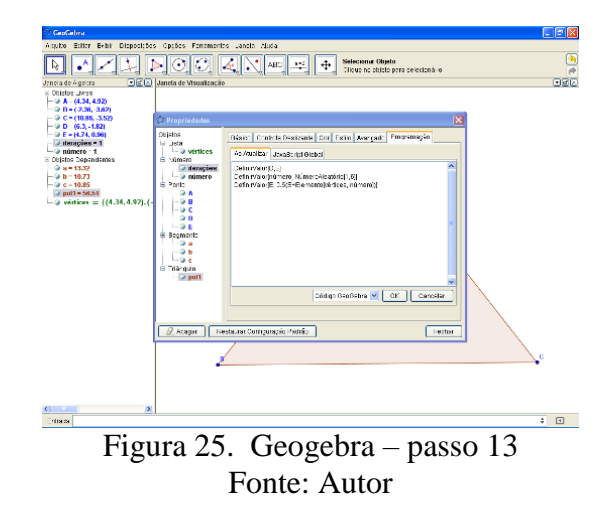

Após clicar no botão "OK" e fechar a janela, pode-se mover o seletor "iterações" para conseguir alguns pontos. Tais pontos já começam a mostrar um padrão, começamos a ter contato com o Triângulo de Sierpinski.

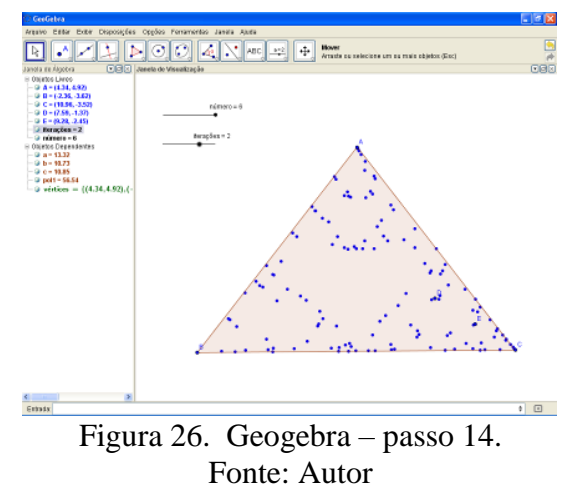

Pode-se ainda clicar com o botão direito do mouse sobre o seletor iterações e habilitar o comando "Animar" e assim conseguir o triângulo de Sierpinski mais rapidamente.

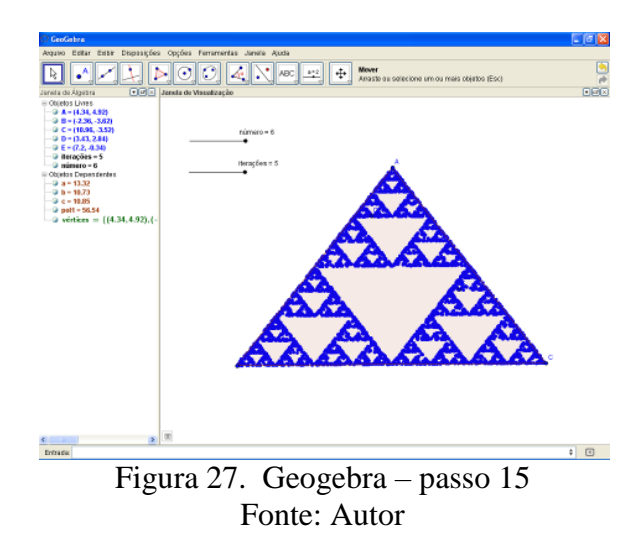

A partir desta atividade, os alunos puderam compreender melhor o que é um fractal, e suas características principais, como a autossimilaridade. Puderam também reconhecer que o programa simplesmente agilizou o trabalho que haviam feito manualmente e sem muita precisão, pois utilizavam simplesmente a graduação de uma régua para se determinar os pontos médios da atividade 2.

### **Conclusão**

As atividades foram bastante eficientes para motivar os alunos e despertar-lhes o interesse sobre seus resultados. Chamaram a atenção dos alunos por serem novidade, seja pela dinâmica da aula ou pelo conteúdo que se estava discutindo.

A curiosidade em se saber o que teríamos como resultado com os pontos coletados foi um importante fator motivador, pois os alunos foram avisados inicialmente que as atividades 1 e 2 os ajudariam a compreender as características de um fractal, mas nenhum conceito sobre fractais ou sistemas dinâmicos foi abordado. Sabiam também que os pontos gerados nas atividades seriam coletados na transparência e ficaram curiosos para saber o que estes pontos determinariam.

Os alunos mostraram-se muito entusiasmados quando os pontos começaram a deixar evidente o Triângulo de Sierpinski.

Tais atividades marcaram uma oportunidade de bastante reflexão sobre a importância da matemática e das tecnologias para o desenvolvimento científico, e a partir destas atividades podem-se criar outras problematizações, como por exemplo, como determinar a dimensão de um fractal e também encontrar, nesse assunto, formas para se contextualizarem conteúdos clássicos do ensino médio, como funções, logaritmos, números complexos, sequências, etc.

Acredita-se que atividades como essas possam trazer para a sala de aula discussões importantes sobre o desenvolvimento da matemática e de como ela participa do desenvolvimento científico, e, dessa forma, contribuir para que os alunos possam percebê-la em sua beleza, e não como sinônimo de assuntos áridos e nem sempre interessantes.

> Cremos, no entanto, que para os fractais, em especial para a geometria fractal, faz-se necessário ao educador conseguir captar o educando com o transparecer de sua própria vibração e talvez evidenciando o êxtase na contemplação da beleza de seus visuais, conduzindo-o ao prazer pelas informações e conhecimentos culturais da vasta variedade de fractais. (BARBOSA, 2005, p. 14).

Levar a geometria fractal para a sala de aula pode ser uma oportunidade para conectar a matemática com o mundo fora da sala de aula, favorecendo o desenvolvimento de projetos interdisciplinares e contribuindo para que os alunos se coloquem num processo de aprendizagem significativa.

Espera-se que esta atividade seja apenas uma inspiração para a criação de outras sequências didáticas que tenham a intenção de desenvolver competências e habilidades, inclusive através de conteúdos matemáticos, dando-lhes significados e servindo aos alunos como fonte de percepção da beleza da matemática. Afinal, "Além disso, a geometria fractal revela que alguns dos mais austeros capítulos da matemática tinham uma face escondida: um mundo de pura beleza plástica insuspeita até então" (MANDEBOLBROT, 1983, p. 4).

## **ABSTRACT**

This work aims to describe a didactic sequence that was offered to students in order to give them a position to construct meanings related to fractal geometry and dynamic systems and, in this way, they can learn about a geometry that is not traditionally included in the curriculum of schools and promote the perception of how math is a dynamic science and is linked to the understanding of phenomena in the most diverse areas of knowledge. The aim is to also describe the procedures for building the Sierpinsky triangle through software GeoGebra, which can be motivating to propose other problems found in the classroom.

## **KEY WORDS**

Fractals; Chaos; Dynamical systems; Teaching practice; GeoGebra.

## **Referências**

BARBOSA, Ruy Madsen**. Descobrindo a Geometria Fractal - para a sala de aula***.*  Belo Horizonte: Autêntica, 2005.

GeoGebra<http://www.geogebra.org/cms/> acesso em 04/01/2013).

MANDELBROT, Benoit B. **The fractal geometry of nature**. Macmillan, 1983.